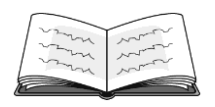

## **Overview – Activity ID: 8952 Math Concepts Materials**

Students learn/review some of the different measures of statistics and see how to use those measures to analyze a data set. Students also participate in a discussion about how statistics can be used to achieve a variety of results.

- statistics
- 
- data analysis
- TI-34 MultiView™
- reasoning

## **Activity**

Discuss the measures of central tendency (mean, median, and mode), and demonstrate how they can be used to make a concise statement about a group of data.

*Imagine the following situation: I want a new car charger for my cell phone. I've shopped around and found the following prices at 10 different stores:*

*\$9.34, \$9.99, \$9.99, \$9.99, \$10.39, \$12.79, \$13.49, \$13.99, \$13.99, \$22.90*

Engage the students in a discussion about a reasonable range of prices and what they think the average, or mean, price is. Expect many to say \$9.99.

*Let's use our TI-34 MultiView calculators to see what the average price is.*

*The average price for the charger is \$12.69, and we can easily find that the median price is \$11.59. However, the mode is \$9.99. Why is there such a difference in the measures of central tendency?*

Discuss how the outlier of \$22.90 skews all the measures of central tendency.

*In this example, which of the measures of central tendency most accurately describes the range of prices?*

(Answer: mode)

- Follow these steps:
	- 1. Press  $\boxed{\mathsf{data}}$ .
	- 2. Enter the prices in  $L_1$ :  $9.34 \bigodot 9.99$  10.39....
	- 3. Continue until you've input the last price, then press  $\odot$  to move to  $L_{2}$ .
	- 4. Enter the frequencies in  $L_2$ :  $1 \bigodot 3 \bigodot 1 \bigodot \dots$
	- $5.$  Press  $[2nd]$  [stat].
	- 6. Press **enter** for 1-variable statistics.
	- 7. Press enter on  $L_1$ , then  $\odot$  (i) (i) enter to select L<sub>2</sub> as the frequency, then  $\odot$  enter to calculate.
	- 8. The calculator should display this:

1-VAR STATS<br>DATA: U<mark>UU</mark> L2 L3<br>FRQ: ONE L1 U**U**⊴ L3 CALC

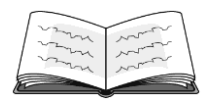

Show the students how statistics can be utilized many different ways depending on how the person interpreting the data wants to present them.

*Statistics can be misleading. Consider this example:*

*On a particular Friday, at six different gas stations, the prices of a gallon of gas were as follows:*

*\$2.69, \$2.69, \$2.74, \$2.79, \$2.80, \$3.59*

*Who might want to use the fact that the average price of a gallon of gasoline was \$2.88? Who might want to say that the median gas price was \$2.77?*

Let them discuss the different statistics and how they can be used to different people's advantages. A hotel may want to use the mean of \$2.90 because they can charge hotel guests a higher fuel surcharge. A chamber of commerce may want to use the median of \$2.77 to make living in that town appear more affordable.

Be sure to explain the calculator's notation to the students.

*When you use the TI-34 MultiView to analyze statistics, it is crucial to make sure everything has been entered correctly. The 'n' represents the total number of prices entered. If we only entered 5 different prices, why does n = 6?*

The screen should display this:

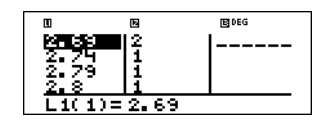

The screen should display this:

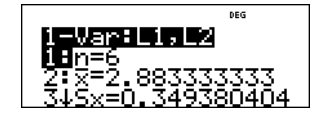

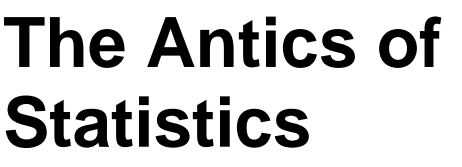

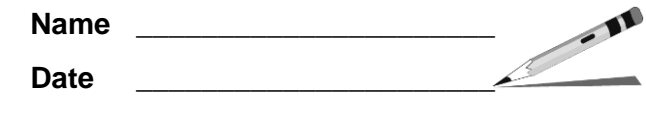

The manufacturer's suggested retail price (MSRP) for a 1 gB MP3 player is \$99.99. However, at different stores, the same brand MP3 player sells for anything between \$62.95 and \$129.99. Believe it or not, this large price variation happens with most retail items!

By collecting all the prices this MP3 player sells for, then analyzing the mean, median, mode, and range, one can make conclusions about the data.

Directions: You try it! Select a specific item, and then find the cost of that item at 10 different stores. When you shop, be sure to get the price for the exact same item each time (same brand, color, size, memory, etc.).

1. Selected item:

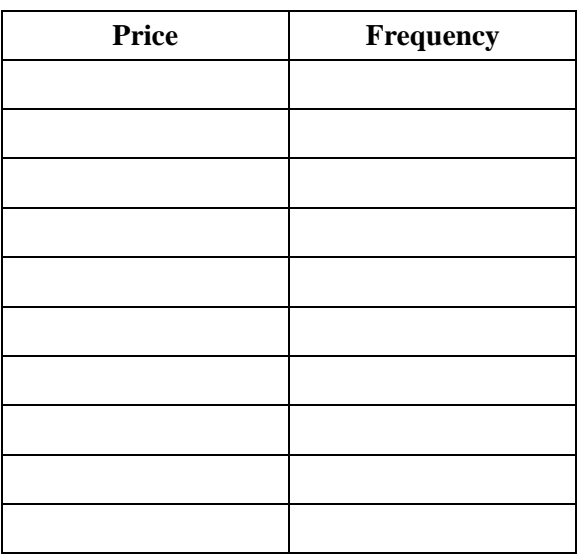

2. Record your data on price and frequency. Round to the nearest dollar.

- 3. Estimate the average price mentally. (*no* calculator!)
- 4. Now, input the data into your TI-34 MultiView™ calculator. What is the average price?
- 5. How was the actual average price different from your estimate? What caused your estimate to be off, if at all?
- 6. Is mean, median, or mode the best way to describe your data set? Explain.